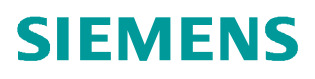

常问问题 **6**/**2017**

# 称重模块 SIWAREX WP231 如何集成在 S7-1200 系统中使用

称重模块、**SIWAREX WP231**

**http://support.automation.siemens.com/CN/view/zh/92522491**

Unrestricted

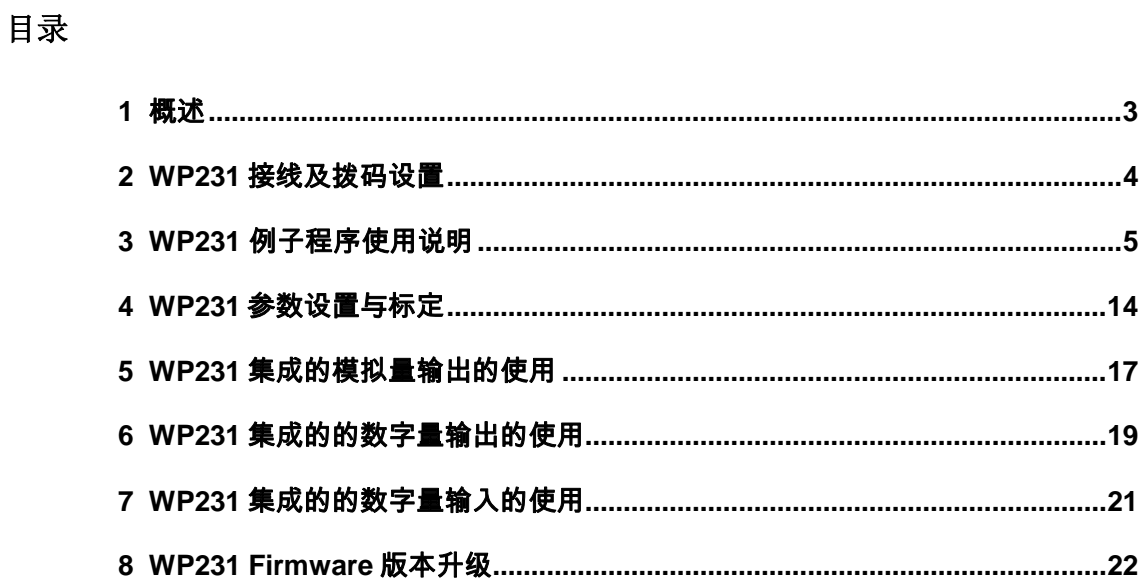

Copyright ⊚ Siemens<br>AG Copyright year<br>All rights reserved

<span id="page-2-1"></span><span id="page-2-0"></span>**1** 概述

Copyright © Siemens<br>AG Copyright year<br>All rights reserved Copyright ã Siemens AG Copyright year All rights reserved

SIWAREX WP231 是一款通用型称重模块,适用于大多数称重计量和测力应用。紧凑型模块 设计,易于安装在 S7-1200 PLC 系统中,同时也可脱离 CPU 独立运行。该模块可以连接四 线制和六线制称重传感器, 测量精度为 0.05%, 检定分度为 3000, 分辨率为 1 百万, 采样 周期为 10ms。带有四路数字量输入和四路数字量输出,一路模拟量输出,具有以太网接口 和 RS485 通信接口,可以非常方便的与触摸屏、SIWATOOL V7 软件及第三方设备进行 MODBUS TCP/IP 和 MODBUS RTU 通信。

典型的系统配置如下图所示。

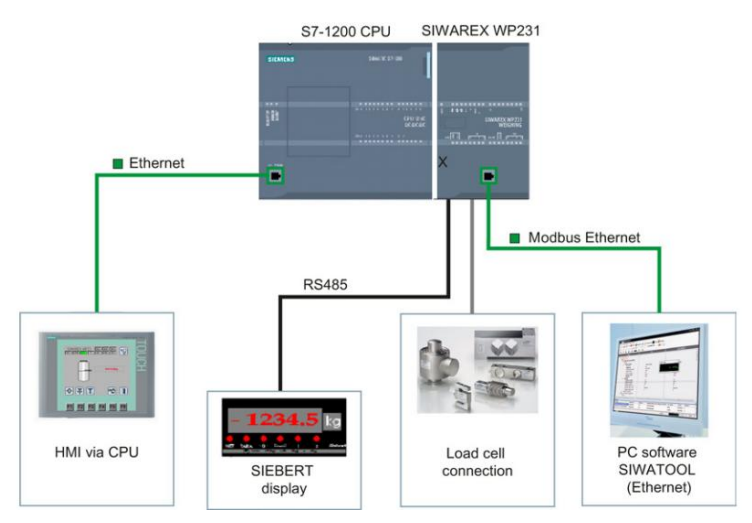

图 1-1 WP231 与 S7-1200 集成使用的系统配置图

关于 WP231 的编程使用, 西门子提供现成的例子程序, 可以通过下列链接下载: <http://support.automation.siemens.com/CN/view/en/66825585> 其中 READY\_FOR\_USE\_S7.zip: 适用于 WP231 集成在 S7-1200 系统中使用的场合;

READY\_FOR\_USE\_MODBUS.zip: 适用于 WP231 作为 MODBUS 从站, 独立运行的场合;

如果 WP231 集成在 S7-1200 系统中使用,需要 WP231 Firmware 版本至少为 V1.04。可以 通过 SIWATOOL V7 软件查看 WP231 的版本, 比如下图所示的称重模块版本为 V1.1。

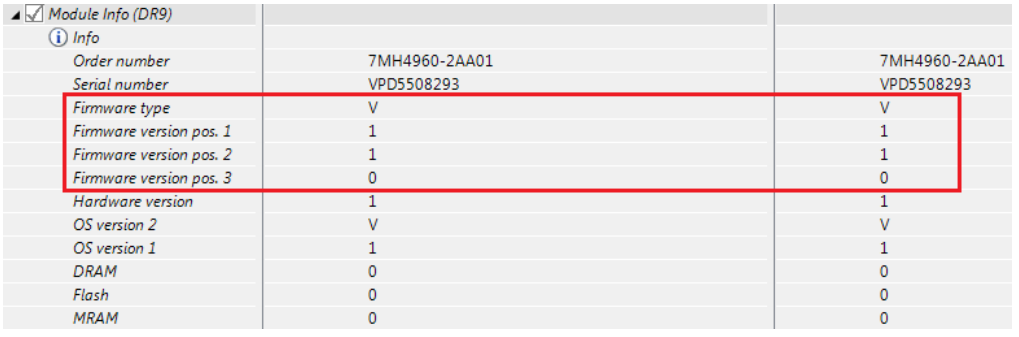

图 1-2 通过 SIWATOOL V7 查看 WP231 Firmware 版本

#### 如果 WP231 需要进行 Firmware 升级, 请参考第8章。

# <span id="page-3-0"></span>**2 WP231** 接线及拨码设置

称重模块接线如下图所示:

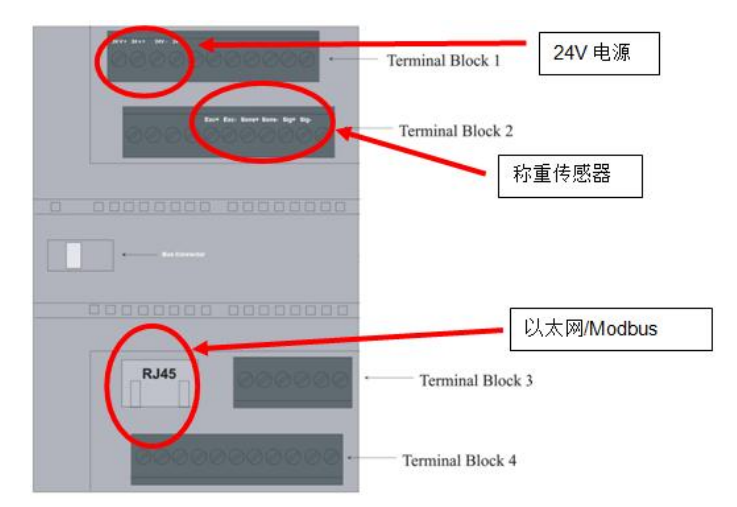

图 2-1 称重模块 WP231 接线

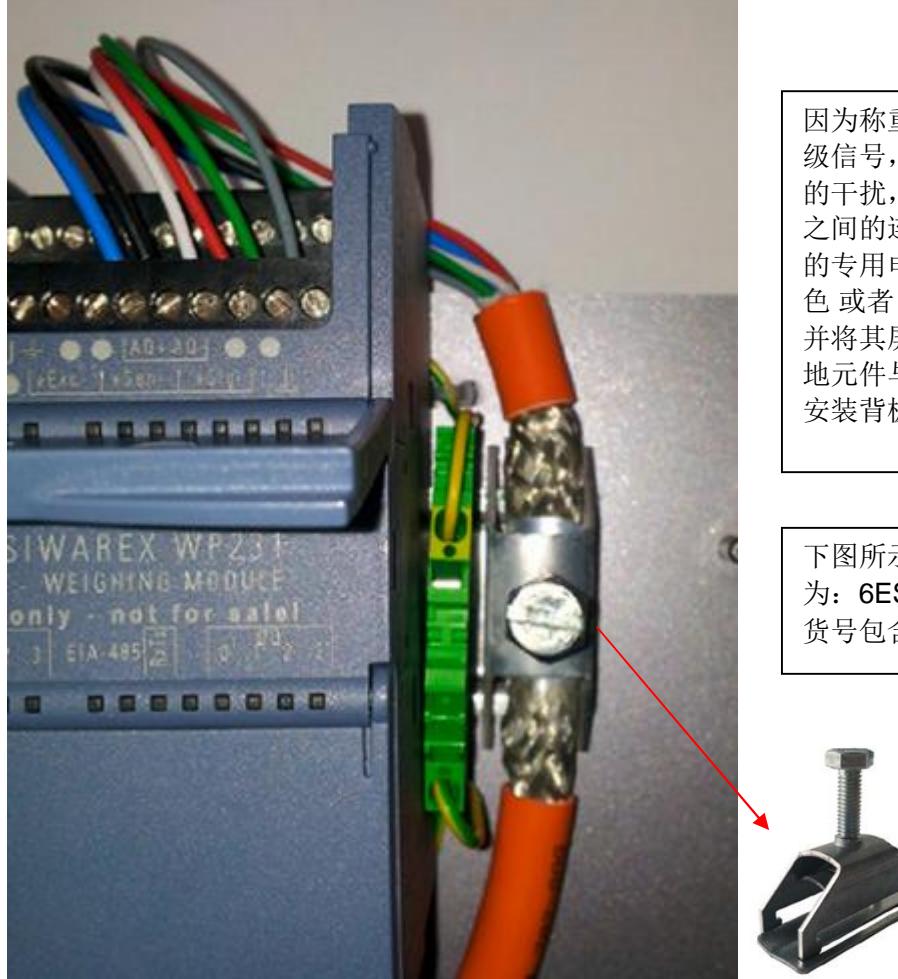

图 2-2 称重传感器接线及屏蔽层的处理

因为称重传感器输出信号为 mV 级信号,为了避免受到其它设备 的干扰,称重传感器与称重模块 之间的连接电缆建议使用双屏蔽 的专用电缆(7MH4 702-8AG 橙 色 或者 7MH4 702-8AF 蓝色), 并将其屏蔽层通过下图所示的接 地元件与金属安装背板相连,该 安装背板必须可靠接地。

下图所示的金属接地元件订货号 为: 6ES5728-8MA11, 每个订 货号包含 10 个接地元件。

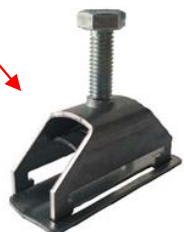

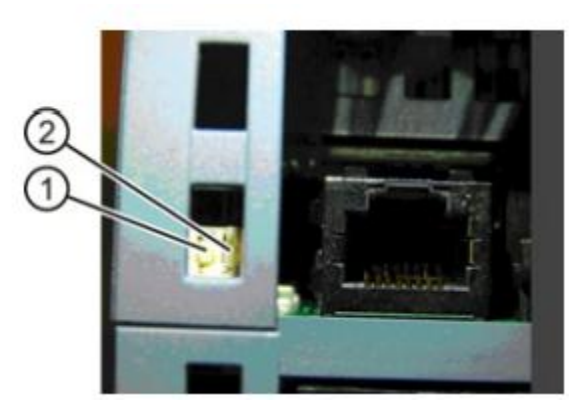

拨码 目前没有使用。 拨码2位置及功能如下: 上方:WP231 与 S7 1200 集成使用; 下方:WP231 单独使用;

图 2-3 称重模块拨码位置

# <span id="page-4-0"></span>**3 WP231** 例子程序使用说明

下载例子程序,利用 TIA Portal 软件, "项目"菜单中的"恢复"功能,对例子程序进行解 压缩:

| 项目(P)            | 编辑(E)        | 视图(V) | 插入(1) | 在线(O)                            |
|------------------|--------------|-------|-------|----------------------------------|
| ※ 新建(N)<br>打开(O) | 移植项目(M)      |       |       | $Ctrl + O$                       |
| 关闭(C)            |              |       |       | $Ctrl + W$                       |
| 保存(S)            | 另存为(A)       |       |       | $Ctrl + S$<br>$Ctrl + Shift + S$ |
| 归档(H)            | 删除项目(E)      |       |       | $Ctrl + E$                       |
| 恢复(R)            |              |       |       |                                  |
|                  | ₩ 读卡器/USB存储器 |       |       |                                  |
| ■ 存储卡文件(F)       |              |       |       |                                  |

图 3-1 例子程序打开

用户根据自己所使用的 S7-1200 的版本(V2.2/3.0/4.0)选择打开相应的程序:

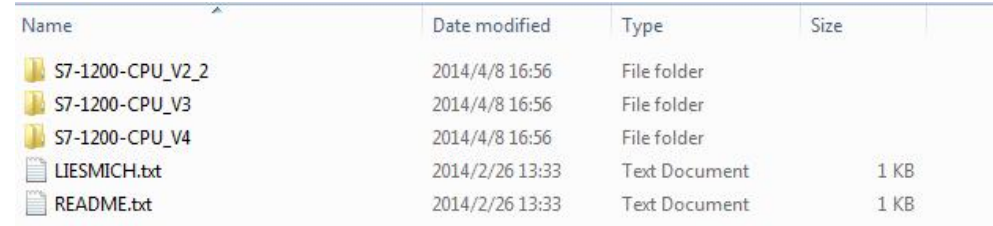

图 3-2 根据 S7-1200 版本选择相应例子程序

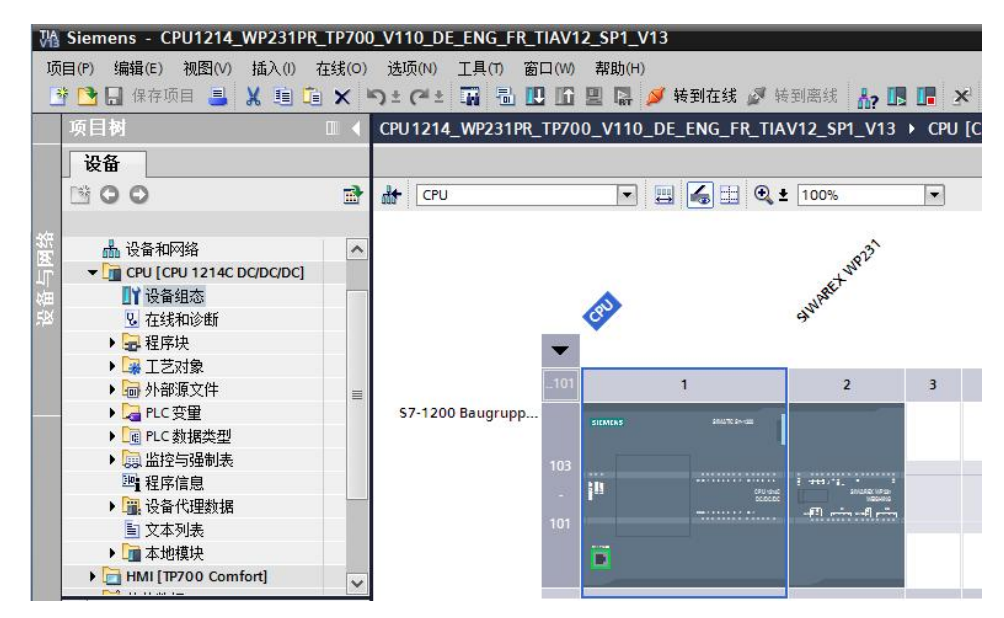

图 3-3 例子程序硬件组态

如果实际使用的 S7-1200 与例子程序中 S7-1200 型号不同,点击 CPU, 鼠标右键选择"更 改设备类型",比如在该例子中使用的 CPU 为 6ES7 214-1BG31-0XB0。

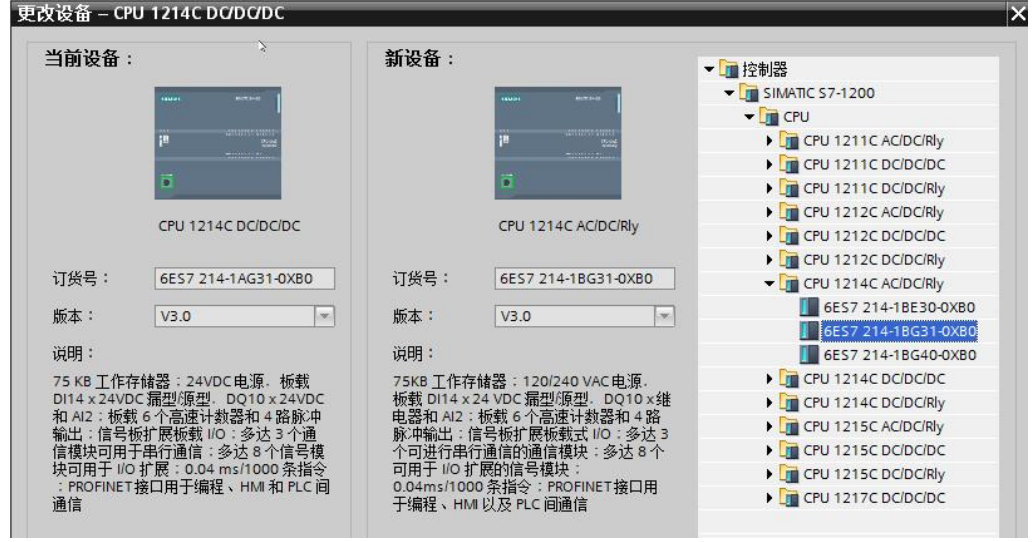

图 3-4 修改硬件组态

打开程序块 OB1, 可以看到 FB231 功能块, 它是称重模块与 S7-1200 之间的通信接口。

Unrestricted 6

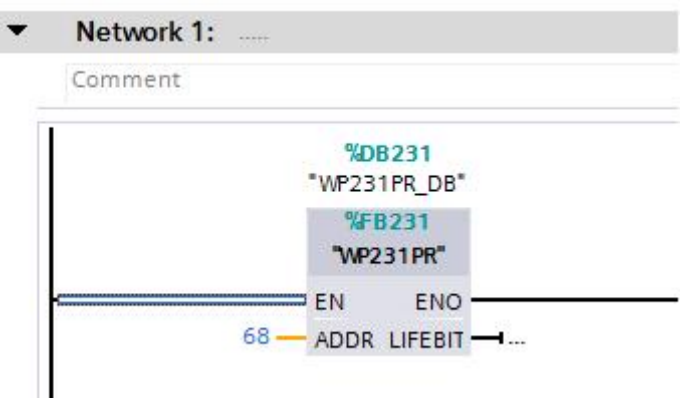

图 3-5 功能块 FB231

下面介绍 FB231 输入输出管脚的含义:

ADDR: WP231 输入地址的起始地址, 如下图所示:

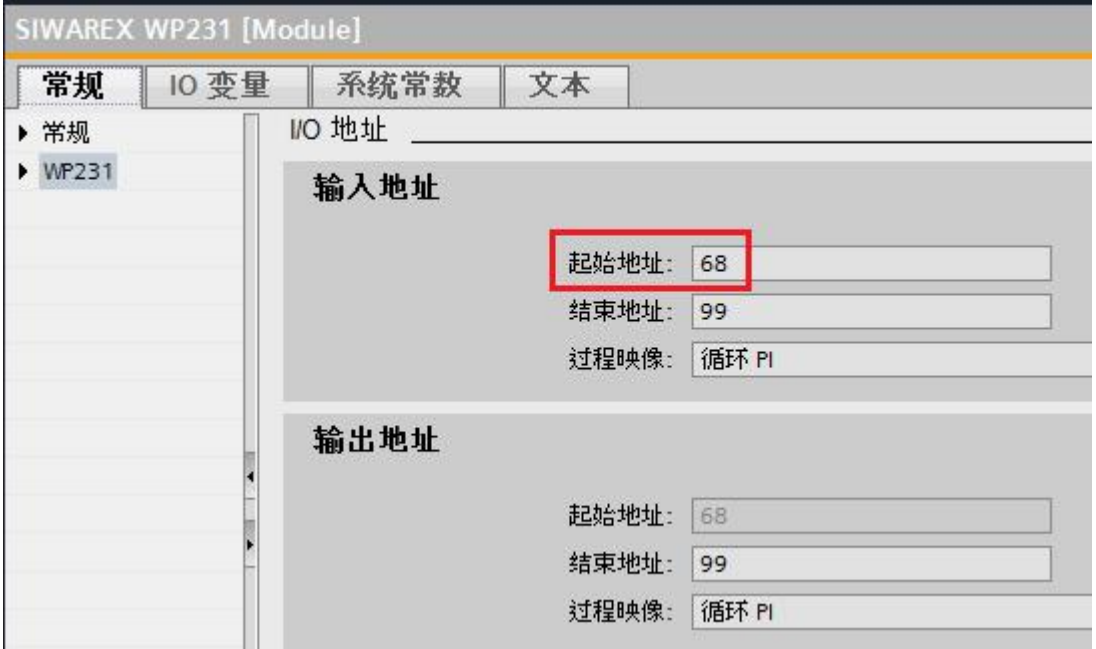

图 3-6 FB231 输入管脚 ADDR

称重模块 WP231 当前的重量、模块状态、参数设置、数字量输入输出及模拟量输出的状态 都存储在 DB231 中。如果 S7-1200 连接多个 WP231 模块, 那么需要在 OB1 中多次调用 FB231,为每个 FB231 分配不同的背景数据块。

DB231 结构如下图所示: Input 和 Output 分别定义了 FB231 的输入和输出管脚。

| WP231PR DB |                |     |     |     |        |       |     |    |
|------------|----------------|-----|-----|-----|--------|-------|-----|----|
| 名称         | 数据类型           | 偏移量 | 启动值 | 保持性 | 可从 HMI | 在 HMI | 设置值 | 注释 |
| Input      |                |     |     |     |        |       |     |    |
| Output     | $\blacksquare$ |     |     |     |        |       |     |    |
| InOut      |                |     |     |     |        |       |     |    |
| Static     |                |     |     |     |        |       |     |    |

图 3-7 数据块 DB231 总览

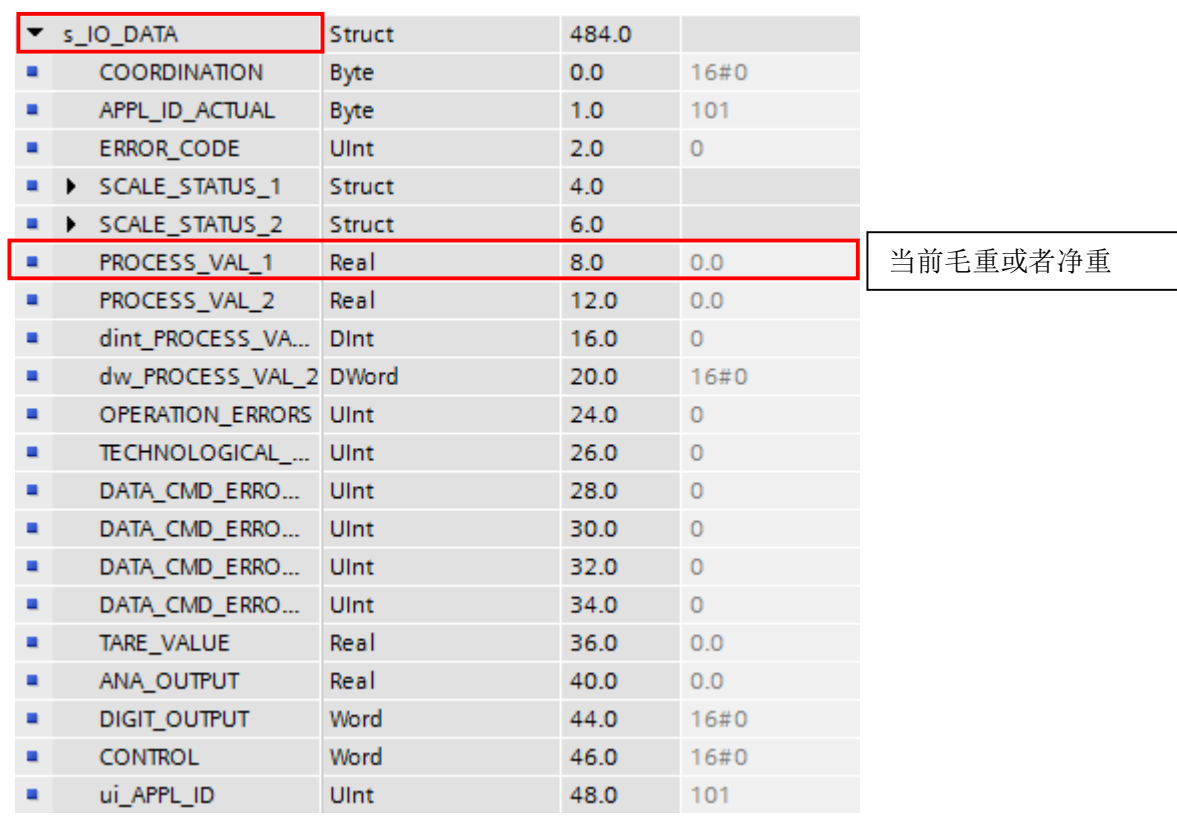

**Static** 中定义了称重模块过程值、状态、参数,以及给模块发送命令的结构体 s\_CMD1、

s\_CMD2 和 s\_CMD3, 其中 s\_IO\_DATA 中的变量为周期性通信, 每个扫描周期自动更新。

图 3-8 DB231 中的周期性过程数据

注: 默认情况下 PROCESS\_VAL\_1 为当前毛重, 如果执行了去皮操作, 该数值为当前净重; PROCESS\_VAL\_2 为皮重。用户可以通过 DR14 设定上述两个变量的含义:

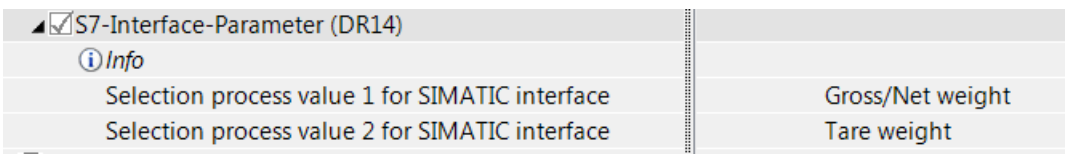

图 3-9 DR14 设置过程变量含义

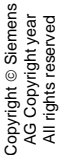

## Static 中的下列结构体(或者数据记录)存储了称重模块的参数设置。

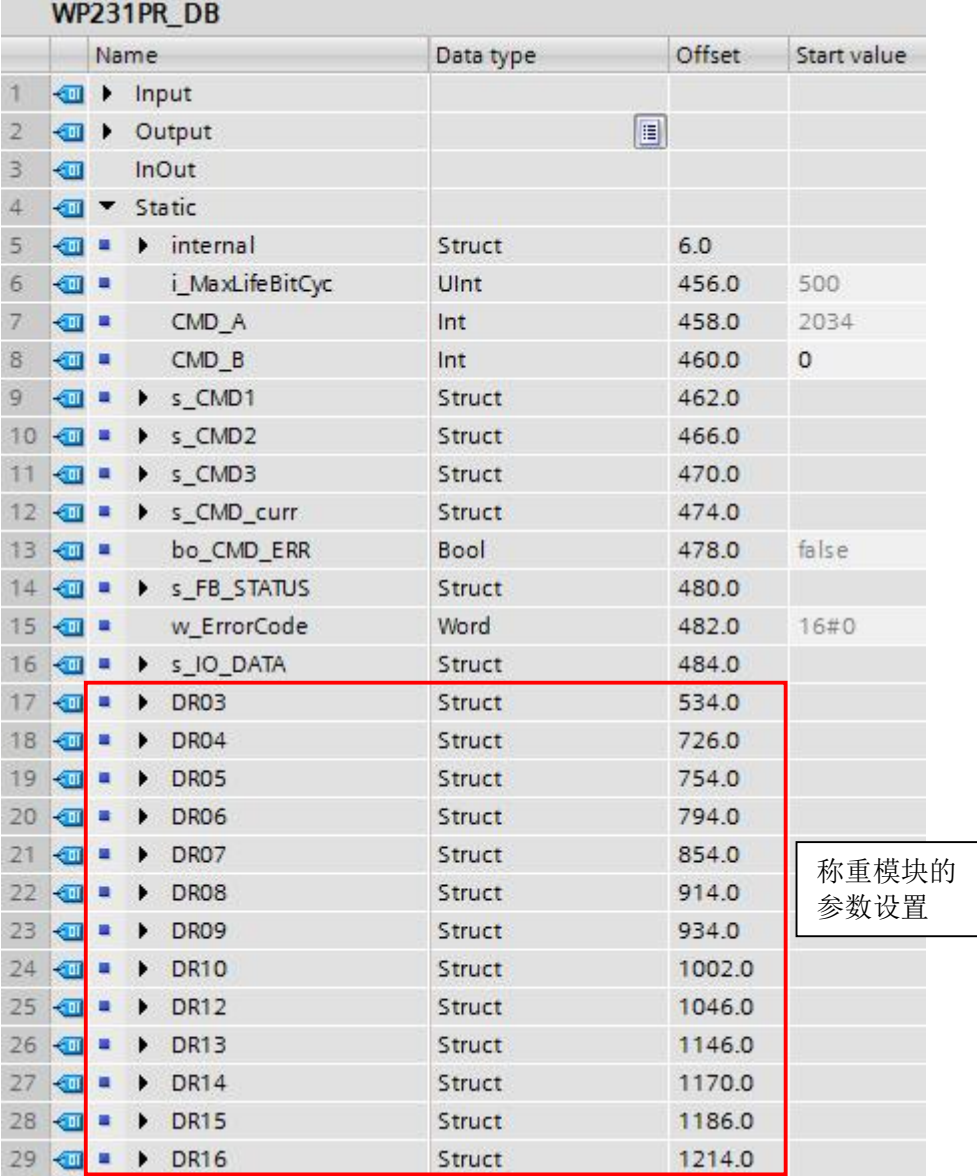

#### 图 3-10 DB231 中的数据记录

用户最常使用的两个数据记录是 DR3 和 DR10, 其中 DR3 存储了称量范围、砝码重量、小 数点个数等与称重模块标定有关的参数,DR10 存储了称重传感器特征值、称重传感器的量 程和数量等参数,具体内容请参见手册。

|                         |                | Name | WP231PR_DB               |            | Offset | Start value |
|-------------------------|----------------|------|--------------------------|------------|--------|-------------|
|                         |                |      |                          | Data type  |        |             |
| ☜                       | $\blacksquare$ |      | SFB_STATUS               | Struct     | 480.0  |             |
| $\blacksquare$          |                |      | w ErrorCode              | Word       | 482.0  | 16#0        |
| €                       | $\blacksquare$ | ▸    | s IO DATA                | Struct     | 484.0  |             |
| Œ                       | ٠              |      | $\nightharpoondown$ DR03 | Struct     | 534.0  |             |
| €                       |                | ٠    | DR_NO                    | Ulnt       | 0.0    | 3           |
| ▥                       |                | ٠    | DR_LEN                   | Ulnt       | 2.0    | 192         |
| €                       |                | ■    | APPL_ID                  | Ulnt       | 4.0    | 101         |
| ▥                       |                | п    | DR_VERSION               | Ulnt       | 6.0    | 1           |
| ☜                       |                | ٠    | SCALE_NAME               | String[12] | 8.0    |             |
| ▥                       |                | ٠    | <b>WEIGHT_UNIT</b>       | String[4]  | 22.0   | 'kg         |
| ▥                       |                | ٠    | LETTER_GROSS_WE UInt     |            | 28.0   | 514         |
| €                       |                | ٠    | LETTER GROSS WE          | Byte       | 30.0   | 16#20       |
| ☜                       |                | ٠    | LETTER GROSS WE          | Byte       | 31.0   | 16#42       |
| €                       |                | ٠    | LOAD CELL TYPE           | Ulnt       | 32.0   | $\circ$     |
| €                       |                | ٠    | RESTRICTION CODE         | Ulnt       | 34.0   | $\circ$     |
| ☜                       |                | п    | MIN WEIGHT D             | Ulnt       | 36.0   | 20          |
| ▥                       |                | ш    | RESERVED 038             | Ulnt       | 38.0   | $\circ$     |
| ☜                       |                | ٠    | MAX WEIGHT               | Real       | 40.0   | 100.0       |
| ▥                       |                | ۰    | CALIB_WEIGHT_0           | Real       | 44.0   | 0.0         |
| €                       |                | ٠    | CALIB WEIGHT 1           | Real       | 48.0   | 100.0       |
| €                       |                | ٠    | CALIB WEIGHT 2           | Real       | 52.0   | 0.0         |
| €                       |                | ٠    | CALIB_DIGITS_0           | Dint       | 56.0   | 0           |
| ☜                       |                | ■    | CALIB_DIGITS_1           | Dint       | 60.0   | 1000000     |
| ☜                       |                | ш    | CALIB_DIGITS_2           | Dint       | 64.0   | $\circ$     |
| €                       |                | п    | RESOLUTION_D             | Real       | 68.0   | 0.1         |
| €                       |                | ۰    | RESERVED_072_0           | Bool       | 72.0   | $\circ$     |
| $\overline{\mathbf{c}}$ |                | ٠    | RESERVED 072 1           | Bool       | 72.1   | $\circ$     |

图 3-11 DR3 中常用参数举例(最大称量范围和标定砝码重量)

Copyright ⊚ Siemens<br>AG Copyright year<br>All rights reserved Copyright ã Siemens AG Copyright year All rights reserved

|                              |      | WP231PR_DB         |                          |        |             |
|------------------------------|------|--------------------|--------------------------|--------|-------------|
|                              | Name |                    | Data type                | Offset | Start value |
| ÷ш                           | ь    | DR08               | Struct                   | 914.0  |             |
| $\overline{\mathbf{u}}$<br>п | r    | DR09               | Struct                   | 934.0  |             |
| 40 =                         | ▼    | <b>DR10</b>        | Struct<br>$\blacksquare$ | 1002.0 |             |
| €                            | Ξ    | DR_NO              | Ulnt                     | 0.0    | 10          |
| €                            | п    | DR LEN             | Ulnt                     | 2.0    | 44          |
| €                            | ٠    | APPL ID            | <b>Ulnt</b>              | 4.0    | 101         |
| €                            | п    | DR_VERSION         | Ulnt                     | 6.0    |             |
| €                            | ۰    | NO_OF_LOAD_CE      | Ulnt                     | 8.0    | 3           |
| €                            | ٠    | SWITCH_50_60_HZ    | Ulnt                     | 10.0   | $\Omega$    |
| €                            | π    | NO_POINTS_OF_S     | Ulnt                     | 12.0   | 3           |
| €                            | п    | RESERVED 014       | Ulnt                     | 14.0   | $\alpha$    |
| €                            | Ξ    | GAIN_LOAD_CELL     | Real                     | 16.0   | 2.0         |
| €                            | ٠    | ZERO OFFSET LC     | Real                     | 20.0   | 0.0         |
| €                            | п    | NOM_LOAD_ONE_ Real |                          | 24.0   | 60.0        |
| €                            | п    | RESERVED_028       | Real                     | 28.0   | 0.0         |
| €                            | ۰    | RESERVED_032       | Real                     | 32.0   | 0.0         |
| $\blacksquare$               | ٠    | RESERVED_036       | Int                      | 36.0   | 0           |
| €                            | Ξ    | RESERVED 038       | Ulnt                     | 38.0   | $\circ$     |
| €                            | Ξ    | RESERVED_040       | Real                     | 40.0   | 0.0         |

图 3-12 DR10 中常用参数举例(传感器特征值)

在 DB231 中有三个结构体 s\_CMD1、s\_CMD2 和 s\_CMD3, 用于给称重模块 WP231 发送 命令,其中 s\_CMD1 优先级最高,s\_CMD3 优先级最低。在例子程序中 s\_CMD3 用在 OB35 中, 周期性执行某些命令; s\_CMD2 用于触摸屏显示和控制; 用户通过变量表对称重 模块进行标定,建议使用 s\_CMD1。

|                     |      | WP231PR DB        |           |        |                |
|---------------------|------|-------------------|-----------|--------|----------------|
|                     | Name |                   | Data type | Offset | Start value    |
| €<br>٠              |      | $CMD$ $B$         | Int       | 460.0  | $\circ$        |
| 何<br>в              | ▼    | s_CMD1            | Struct    | 462.0  |                |
| €                   | п    | i_CMD_CODE        | Int       | 0.0    | $\overline{0}$ |
| 何                   | п    | bo_CMD_TRIGGER    | Bool      | 2.0    | false          |
| ☜                   | ■    | bo_CMD_InProgress | Bool      | 2.1    | false          |
| €                   | ш    | bo_CMD_Finished   | Bool      | 2.2    | false          |
| ☜                   | ٠    | bo_CMD_Finished   | Bool      | 2.3    | false          |
| €                   | ▼    | s_CMD2            | Struct    | 466.0  |                |
| €                   | ■    | i_CMD_CODE        | Int       | 0.0    | 0              |
| $\leftarrow$        | ٠    | bo_CMD_TRIGGER    | Bool      | 2.0    | false          |
| €                   | ٠    | bo_CMD_InProgress | Bool      | 2.1    | false          |
| $\blacksquare$      | п    | bo_CMD_Finished   | Bool      | 2.2    | false          |
| €                   | Ξ    | bo_CMD_Finished   | Bool      | 2.3    | false          |
| €<br>■              |      | s_CMD3            | Struct    | 470.0  |                |
| €                   | ٠    | i_CMD_CODE        | Int       | 0.0    | Ö              |
| €                   | ■    | bo_CMD_TRIGGER    | Bool      | 2.0    | false          |
| €                   | ٠    | bo_CMD_InProgress | Bool      | 2.1    | false          |
| 如                   | ■    | bo_CMD_Finished   | Bool      | 2.2    | false          |
| 砸                   | ■    | bo_CMD_Finished   | Bool      | 2.3    | false          |
| $\blacksquare$<br>ш | ٠    | s_CMD_curr        | Struct    | 474.0  |                |
| ▥<br>■              |      | bo_CMD_ERR        | Bool      | 478.0  | false          |

图 3-13 结构体 s\_CMD1、s\_CMD2 和 s\_CMD3

每个结构体 s\_CMD\*包含下列变量:

i\_CMD\_CODE:命令代码;

bo\_CMD\_TRIGGER:命令触发位,上升沿有效(注意:该触发位不能自动复位);

bo\_CMD\_InProgress:命令正在执行;

bo\_CMD\_FinishedOK::命令执行完毕,无报错信息;

bo\_CMD\_FinishedError:命令执行完毕,有报错信息。

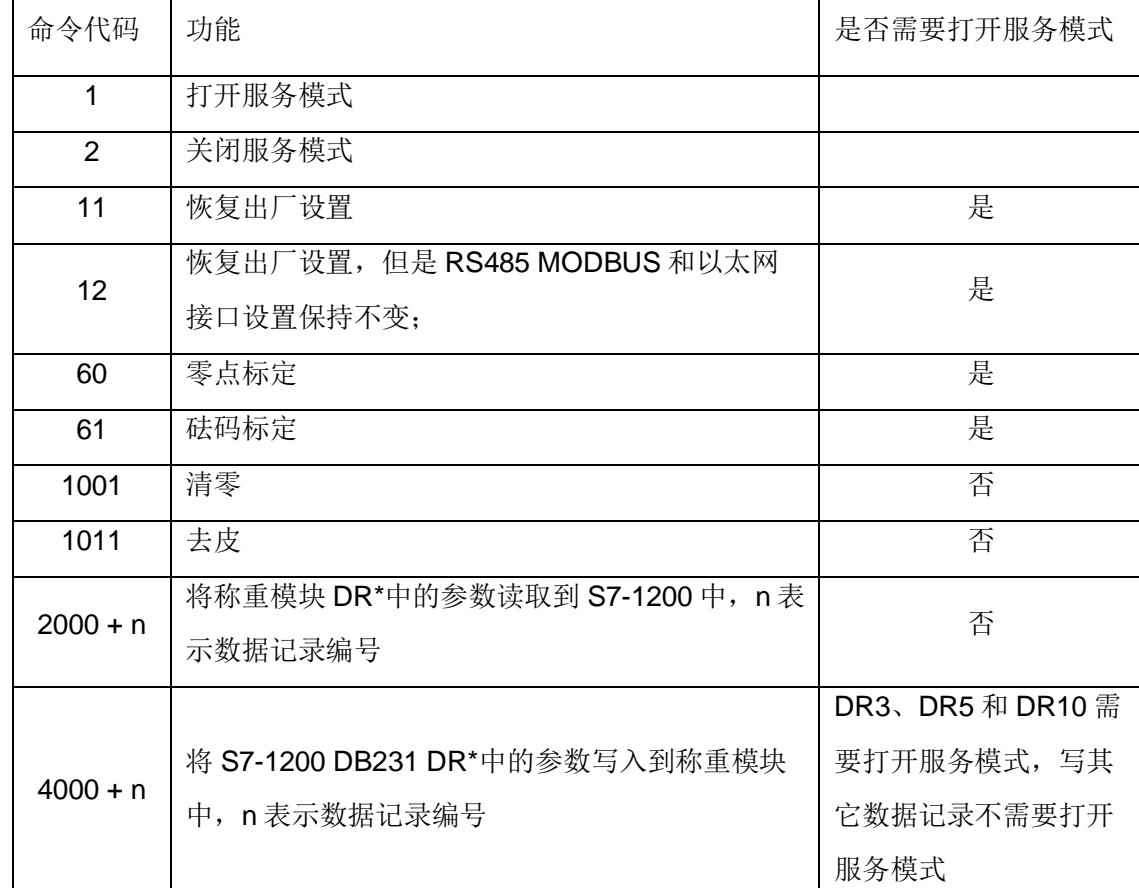

#### 表 3-1 SIWAREX WP231 常用命令列表

下面说明 OB35 及 FC30 功能。

周期性中断 OB35 调用 FC30, FC30 用于交替执行 CMD A 和 CMD B 给出的命令代码。在 该例子程序中 CMD\_A 为 2034, CMD\_B 为 0(0 为无效命令代码), 表示 S7-1200 每隔 100ms 读取一次称重模块 DR34 中的内容。DR34 以 ASCII 码的形式存储了称重模块当前的 毛重、皮重、净重、版本、序列号等信息,例子程序中用于触摸屏的显示。

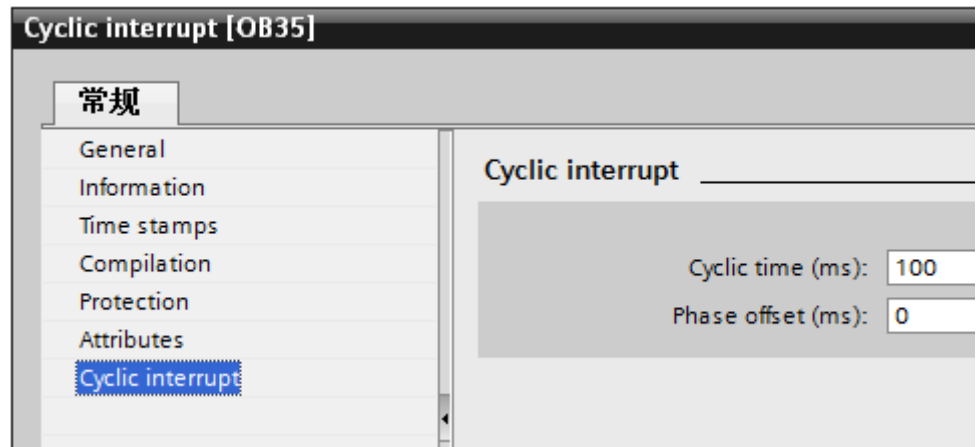

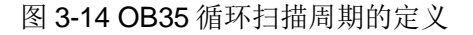

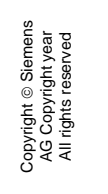

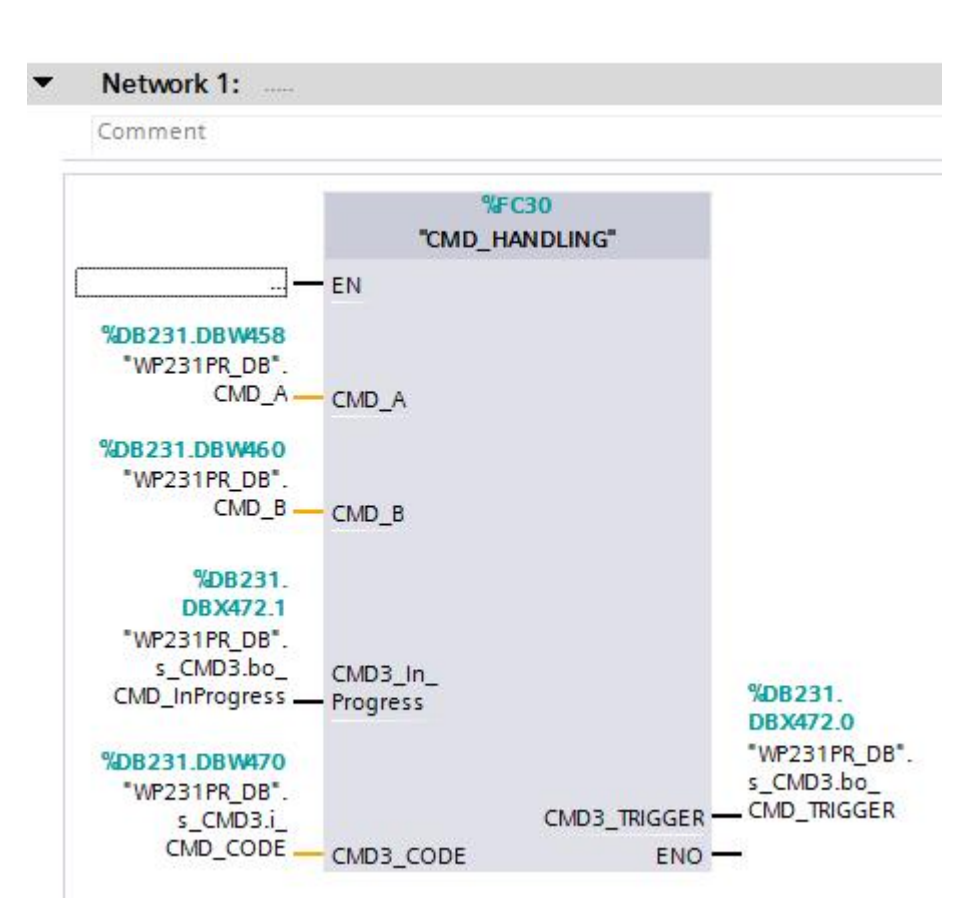

图 3-15 OB35 中调用的 FC30 功能块

#### <span id="page-13-0"></span>**4 WP231** 参数设置与标定

称重模块标定步骤如下:

- a. 打开服务模式,命令代码为 1;
- b. 对称重模块进行参数设置,如称量范围、标定砝码重量、小数点个数、传感器特 征值 mV/V 等(注意:称重模块的参数都是以数据记录的方式存储的,用户在对 某个参数进行修改前,一定要先通过命令 2000+n, 读取该参数所在的数据记录 DR n,参数修改完毕后,再通过命令 4000+n,把该数据记录 DR n 发送到称重 模块中);
- c. 在空秤的情况下,执行零点标定,命令代码 60,此时当前重量显示为 0;
- d. 把砝码放在秤上,执行砝码标定,命令代码 61,此时当前重量显示为砝码重量; (注意:砝码重量不能小于传感器量程总和的 10%)
- e. 关闭服务模式,命令代码 2;

Copyright ã Siemens AG Copyright year All rights reserved

Copyright © Siemens<br>AG Copyright year<br>All rights reserved

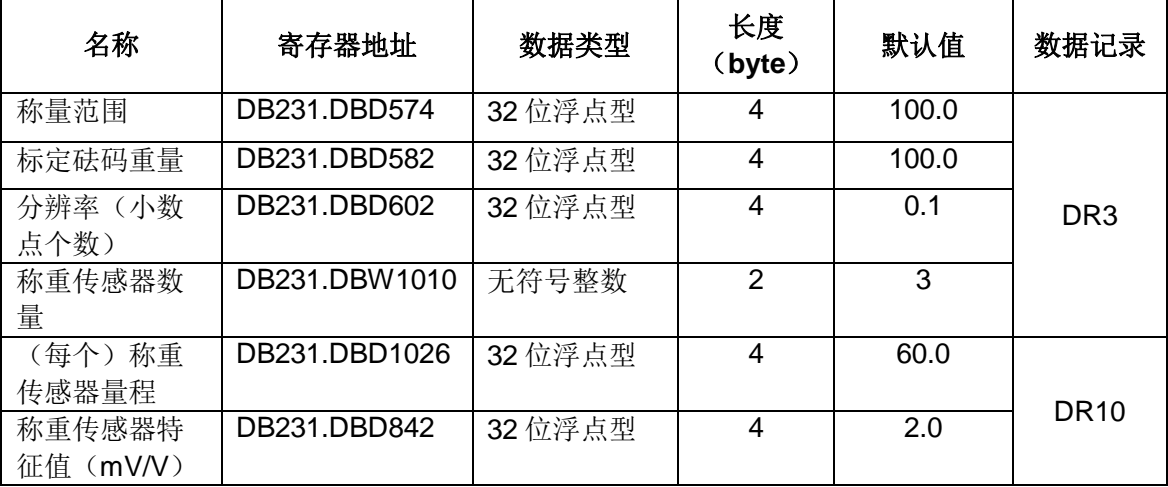

#### 表 4-1 SIWAREX WP231 常用参数

例子程序中已经创建了变量表,如下图所示,我们利用该变量表对称重模块进行标定:

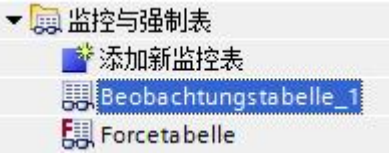

图 4-1 例子程序中创建的变量表

(1) 打开服务模式, 命令代码 1, 触发位从 0 变为 1;

| Name                                     | Address         | Display format |               | Monitor va Modify value |
|------------------------------------------|-----------------|----------------|---------------|-------------------------|
| "WP231PR_DB".s_CMD1.i_CMD_CODE           | %DB231.DBW462   | $DEC+/-$       |               |                         |
| "WP231PR_DB".s_CMD1.bo_CMD_TRIGGER       | %DB231.DBX464.0 | Bool           | <b>FALSE</b>  | <b>TRUE</b>             |
| "WP231PR_DB".s_CMD1.bo_CMD_InProgress    | %DB231.DBX464.1 | Bool           | $\Box$ FALSE  |                         |
| "WP231PR_DB".s_CMD1.bo_CMD_FinishedOK    | %DB231.DBX464.2 | Bool           | <b>M</b> TRUE |                         |
| "WP231PR_DB".s_CMD1.bo_CMD_FinishedError | %DB231.DBX464.3 | Bool           | F FALSE       |                         |

图 4-2 打开服务模式

(2) 将称重模块 DR3 中的参数读取到 DB231 中, 命令代码 2003, 触发位由 0 变 1

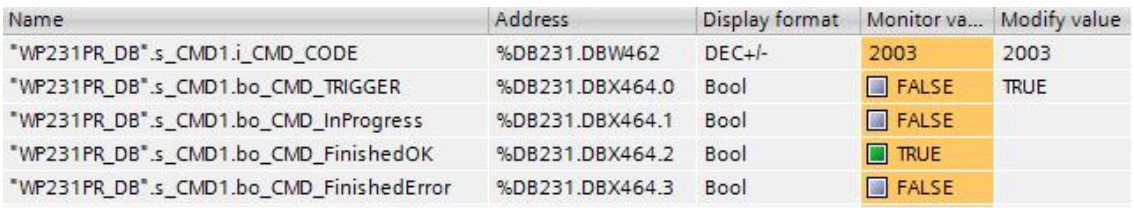

#### 图 4-3 读取称重模块 DR3 中参数

(3)设置 DR3 中相关参数,如称量范围、标定砝码重量、小数点个数等,在该例子中称重 范围 50kg, 标定砝码重量 10kg, 小数点个数两位, 设置如下:

注:称量范围,指容器或者秤台上被称量的物料的最大重量,而不是传感器量程。当重量大 于此处设置的称量范围时,称重模块的 MAX 指示灯会变为红色。

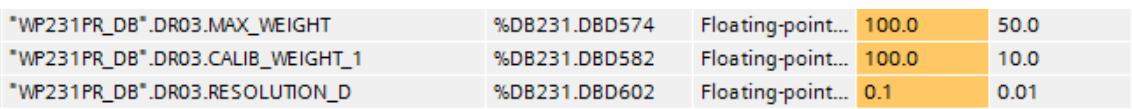

图 4-4 设定 DR3 中相关参数

(4)修改完毕后,执行命令 4003,将上述参数发送到 WP231 中

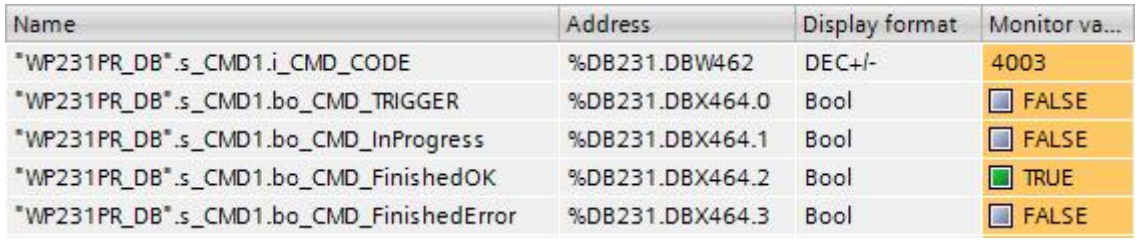

图 4-5 将 DB231 中的 DR3 发送到称重模块中

(5) 将称重模块 DR10 中的参数读取到 DB231 中, 命令代码 2010, 触发位由 0 变 1

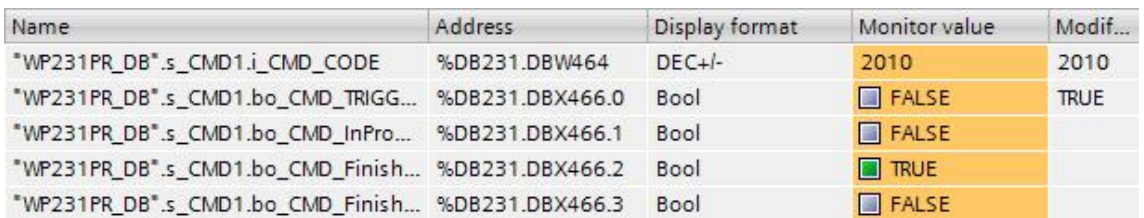

#### 图 4-6 读取称重模块 DR10 中参数

(6)设置 DR10 中相关参数,如称重传感器数量、(每个)称重传感器的量程,以及称重 传感器的特征值等。

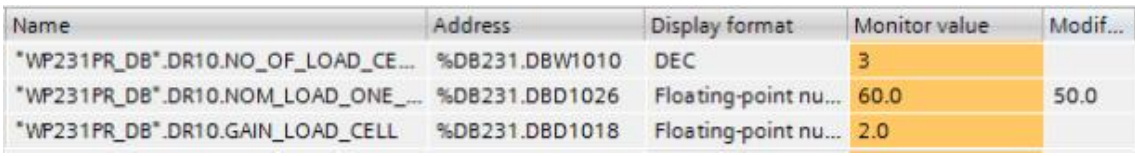

#### 图 4-7 设置 DR10 中相关参数

(7) 修改完毕后, 执行命令 4010, 将上述参数发送到 WP231 中

| Name                                              | Address       | Display format | Monitor value        | Modif       |
|---------------------------------------------------|---------------|----------------|----------------------|-------------|
| "WP231PR_DB".s_CMD1.i_CMD_CODE                    | %DB231.DBW464 | $DEC +$        | 4010                 | 4010        |
| "WP231PR_DB".s_CMD1.bo_CMD_TRI   %DB231.DBX466.0  |               | Bool           | <b>V E</b> FALSE     | <b>TRUE</b> |
| "WP231PR_DB".s_CMD1.bo_CMD_InPro %DB231.DBX466.1  |               | Bool           | $\blacksquare$ FALSE |             |
| "WP231PR_DB".s_CMD1.bo_CMD_Finish %DB231.DBX466.2 |               | Bool           | <b>B</b> TRUE        |             |
| "WP231PR_DB".s_CMD1.bo_CMD_Finish %DB231.DBX466.3 |               | <b>Bool</b>    | <b>R</b> FALSE       |             |

图 4-8 将 DB231 中的 DR10 发送到称重模块中

(8)在空秤的情况下,执行零点标定,命令代码 60,此时当前重量显示为 0。

#### 图 4-9 零点标定

(9)把砝码放到秤上,然后执行砝码标定,命令代码 61,此时重量显示为砝码的重量,该

例子中为 10kg

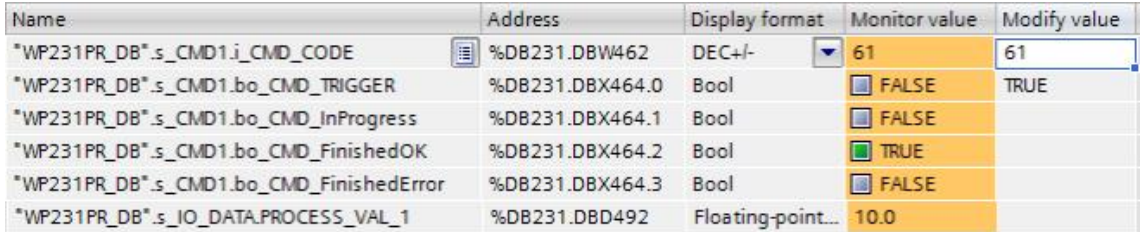

图 4-10 砝码标定

(10)关闭服务模式,命令代码 2

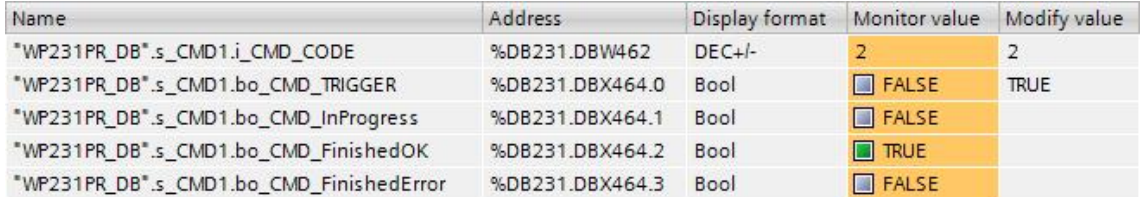

图 4-11 关闭服务模式

### <span id="page-16-0"></span>**5 WP231** 集成的模拟量输出的使用

称重模块 WP231 集成了一路电流输出,通过参数定义 0-20mA 或者 4-20mA。刷新频率 最大 100ms, 分辨率 14 位, 最大负载 600 欧姆。0-20mA 输出精度为 0.5%, 4-20mA 输出 精度为 0.3%

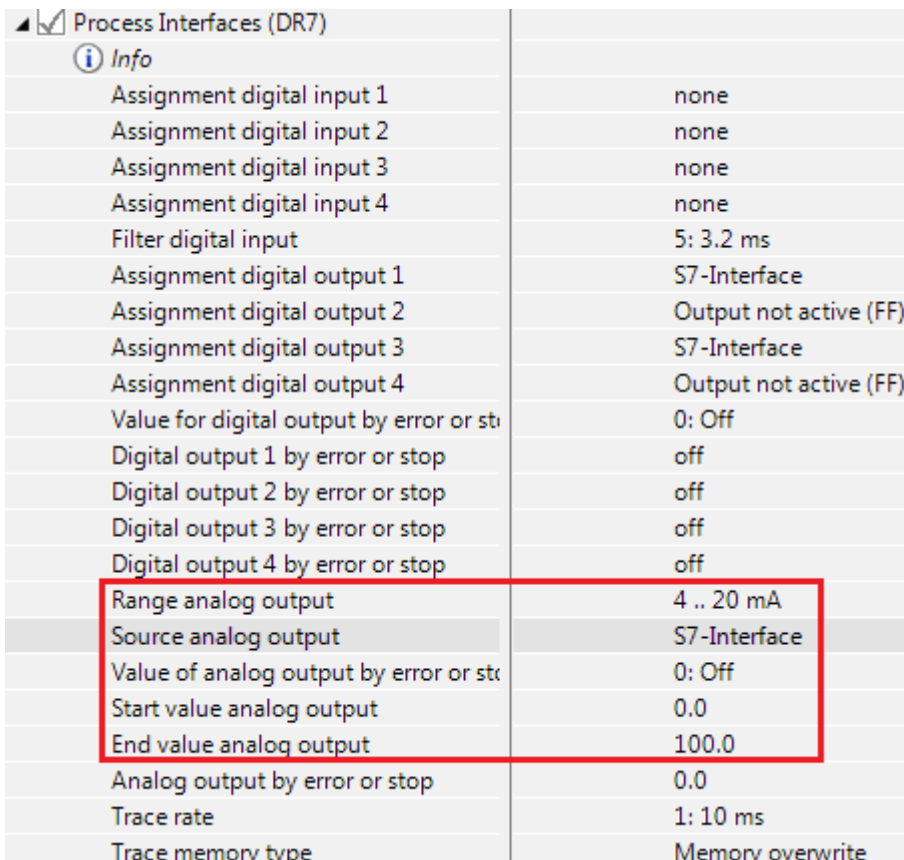

图 5-1 模拟量输出参数设置

可以通过参数 Source analog output 来定义 0/4-20mA 的用途,下面分别介绍几个选项的含义:

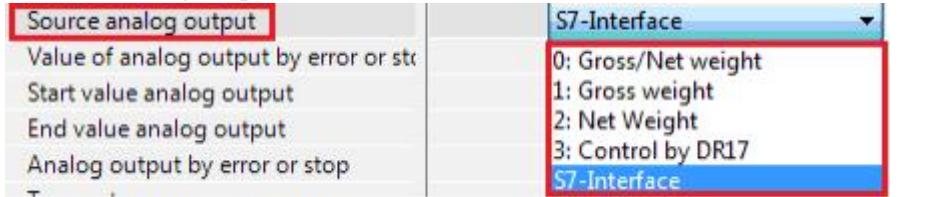

图 5-2 Source analog output 选项

**0**:**Gross/Net weight**:表示 0/4-20mA 输出电流与当前毛重/净重成正比,重量的范围通过参 数 Start value analog output 和 End value analog output 定义;

**1**:**Gross weight**:表示 0/4-20mA 输出电流与当前毛重成正比;

**2**:**Net weight**:表示 0/4-20mA 输出电流与当前净重成正比;

**3**:**Control by DR17**:表示通过 DR17 定义输出值,输出值的范围由参数 Start value analog

output 和 End value analog output 定义。

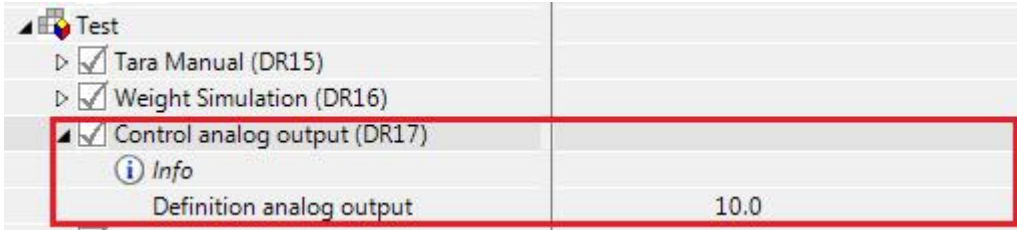

#### 图 5-3 Control by DR17 选项与 DR17 设置

**S7-Interface**:表示当前的输出电流由 S7-1200 PLC 控制,地址为 DB231.DBD526。下图所 示的例子中 Start value analog output=0、End value analog output=100, 所以当 DB231.DBD526 =100 时, 输出电流为 20mA。  $\frac{1}{2}$ 

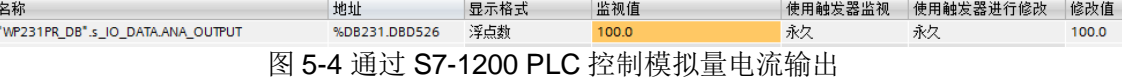

#### <span id="page-18-0"></span>**6 WP231** 集成的的数字量输出的使用

WP231 集成了四路数字量输出,这些数字量输出既可以输出秤的状态,也可以通过 SIWATOOL V7 软件或 S7-1200 来控制这些数字量输出。数字量输出供电电压为 24VDC,输 出电流为 0.5A。

WP231 数字量输出默认设置为 Output not active, 即这些输出点都不能使用。

因此, 用户在使用数字量输出之前, 必须通过 SIWATOOL V7 或者 S7-1200 例子程序的 DR7 参数 Assignment digital Output 1/2/3/4 来设置它们的功能。

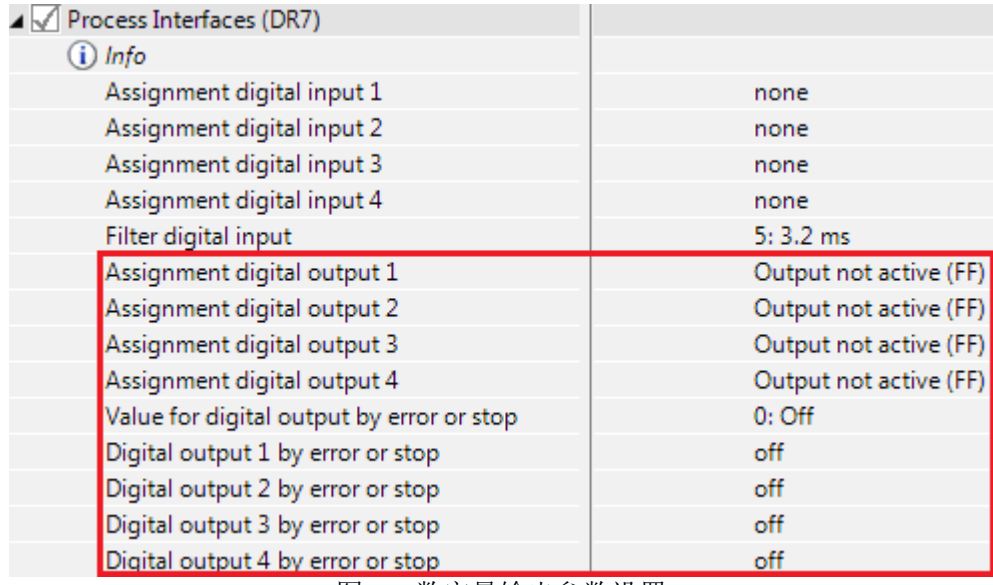

图 6-1 数字量输出参数设置

如果希望通过 PLC 来控制某个数字量输出,把它作为 PLC 的扩展输出来使用,需要将相应 的 Assignment digital output n 设置为 S7-Interface, 如下图所示:

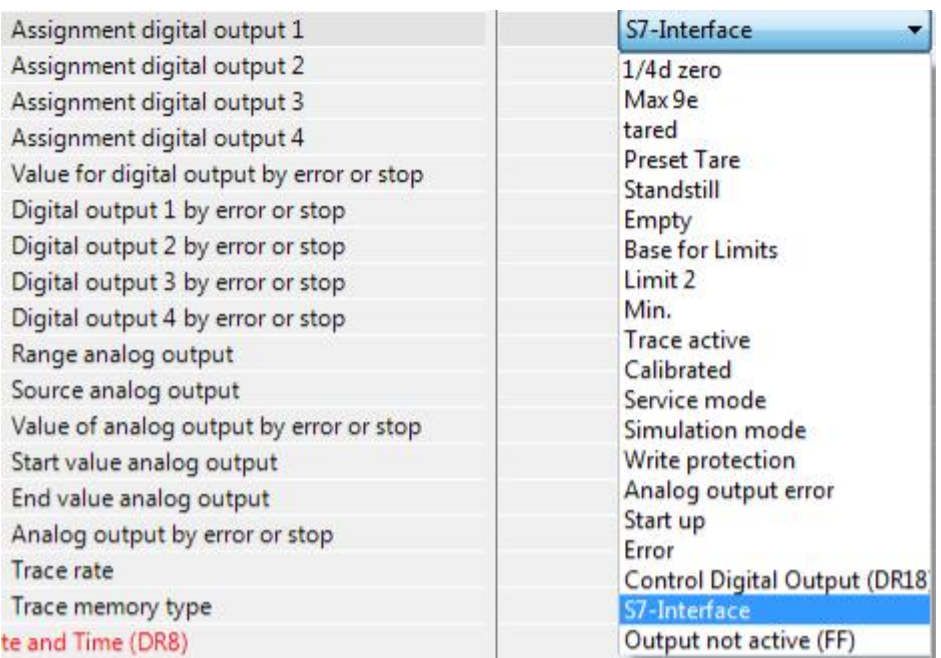

图 6-2 将数字量输出功能分配

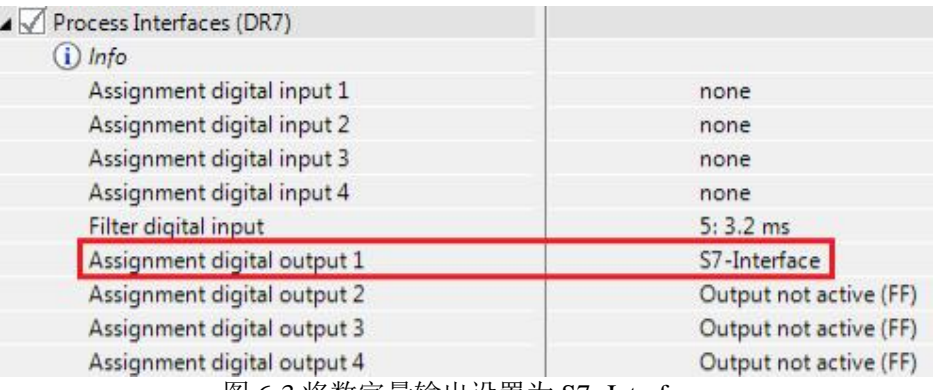

图 6-3 将数字量输出设置为 S7 -Interface

4 个数字量输出在 S7-1200 PLC 中的地址分别如图 6-4 所示, 当数字量输出为 1 时, 可以看到 称重模块上相应的指示灯变亮,同时数字量输出端子与 3M 之间电压为 24V。 (注:端子 3L 和 3M 需要连接 24V 电源。)

![](_page_19_Picture_129.jpeg)

![](_page_19_Picture_130.jpeg)

图 6-4 数字量输出在 S7-1200 PLC 中的地址

当 WP231 故障或者 S7-1200 处于 STOP 状态时,四个数字量输出的故障安全状态可以通过 DR7 中的下列参数来定义,默认状态为断开。

![](_page_20_Picture_104.jpeg)

图 6-5 定义数字量输出的故障安全状态

# <span id="page-20-0"></span>**7 WP231** 集成的的数字量输入的使用

WP231 集成了 4 路数字量输入,这些数字量输入只能用来执行称重模块支持的各种命令,不 能用于其它用途。 输入回路电压为 24VDC, 当端子电压大于等于 15VDC (2.5mA), 表示逻辑状态 1; 当端子 电压小于等于 5VDC (1.0mA) 时, 表示逻辑状态 0; 当数字量输入为逻辑 1 时,该数字量在 DR7 中定义的命令被执行。

![](_page_20_Picture_105.jpeg)

![](_page_20_Picture_106.jpeg)

图 7-1 数字量输入功能分配

# <span id="page-21-0"></span>**8 WP231 Firmware** 版本升级

首先,通过从西门子官网下载最新的 Firmware 文件, 下列为 Firmware V1.1 的下载链接:

<http://support.automation.siemens.com/CN/view/en/75231231>

- (1) 如果 CPU 和 WP231 集成使用, 版本升级前 CPU 要处于 STOP
- (2) 必须打开 TFTP Client: 在控制面板---Program and Features---Turn

Windows feature on or off, 找到 TFTP Client, 并将其勾选, 如下图所示:

|                                    | Control Panel - Programs - Programs and Features                                                               | $-21$<br>Search Programs and Features |
|------------------------------------|----------------------------------------------------------------------------------------------------|---------------------------------------|
| Edit View Tools Help<br>File       |                                                                                                    |                                       |
| Control Panel Home                 | Uninstall or change a program                                                                                  |                                       |
| View installed undates             | To uninstall a program, select it from the list and then dick Uninstall, Change, or Repair.                    |                                       |
| Turn Windows features on or off    |                                                                                                    |                                       |
| Install a program from the network | aanize v                                                                                                    | 888 -                                 |
|                                    | Name -<br>$  D $ $\times$<br><b>Windows Features</b>                                                           | Installed   v   Size<br>- Version     |
|                                    | = 7-Zip 4.65 (x64 edite<br>15.01.2013                                                                          | 3.98 MB 4.65.00.0                     |
|                                    | Turn Windows features on or off<br>Adobe PDF iFilter 9 for<br>$\Omega$<br>15.01.2013                           | 44,6 MB 9.0.0                         |
|                                    | Adobe Reader 9.5.4 MU)<br>02.04.2013<br>To turn a feature on, select its check box. To turn a feature off,     | 649 MB 9.5.4                          |
|                                    | Application Consistency<br>15.01.2013<br>clear its check box. A filled box means that only part of the feature | 1,07 MB 2.2.9                         |
|                                    | is turned on.<br>CamStudio version 2.7<br>11.04.2013                                                           | 15.1 MB 2.7                           |
|                                    | CDBurnerXP 64-Bit<br>15.01.2013<br>$\blacktriangle$<br>☑<br><b>Tablet PC Components</b>                        | 18,0 MB  4.3.2.2140                   |
|                                    | Citrix Online Plug-in (DV)<br>20.02.2013<br>о<br><b>Telnet Client</b>                                          | 6,40 MB 12.0.0.6410                   |
|                                    | Citrix Online Plug-in (HD)<br>20.02.2013<br>□<br><b>Telnet Server</b>                                          | 6.87 MB 12.0.0.6410                   |
|                                    | Citrix Online Plug-in (PNA<br>⊡<br>20.02.2013<br><b>TFTP Client</b>                                            | 10,2 MB 12.0.0.6410                   |
|                                    | Citrix Online Plug-in (SSC<br>⊡<br>20.02.2013<br>Windows Gadget Platform                                       | 6,71 MB 12.0.0.6410                   |
|                                    | Citrix Online Plug-in (USE<br>⊞Π<br>Windows Process Activation Service<br>20.02.2013                           | 1.91 MB 12.0.0.6410                   |
|                                    | ☑<br>Windows Search<br>Citrix Online Plug-in (Well<br>20.02.2013                                               | 29.3 MB 12.0.0.6410                   |
|                                    | о<br>Windows TIFF IFilter<br><b>III</b> CTI Advanced<br>26.02.2013                                             | 241 KB 1.1.0.0                        |
|                                    | ☑<br><b>XPS Services</b><br>FSD5055 Gigabit USB 2.0<br>11.06.2013                                              | 5,30 MB 1.0.0.0                       |
|                                    | ज<br>XPS Viewer<br>Flash Player 11.7<br>19.06.2013                                                             | 18.8 MB 11.7.700.202                  |
|                                    | <b>SOF</b> Furitsu Hotkey Utility<br>15.01.2013                                                                | 1.27 MB 3.70.0.0                      |
|                                    | Fujitsu System Extension<br>15.01.2013<br>OK<br>Cancel                                                         | 2,78 MB 3.4.4.0                       |
|                                    | <b>IL HP Universal Print Driver</b><br>15.01.2013                                                              | 49.0 MB 5.1.0.7798                    |
|                                    | 1.6.0 45 x86<br>Oracle Corp.<br>10.06.2013                                                                     | 90.1 MB 1.6.0.45                      |
|                                    | Juniper Networks Host Checker<br><b>Juniper Networks</b><br>20.02.2013                                         | 7.1.9.20893                           |
|                                    | Juniper Networks Network Connect 7.1.9<br>Juniper Networks<br>20.02.2013                                       | 7.1.9.20893                           |
|                                    | " Juniper Networks, Inc. Setup Client<br>Juniper Networks, Inc.<br>20.02.2013                                  | 800 KB 7.1.9.20595                    |
|                                    | KeeForm<br>15.01.2013<br>Dave Keepass                                                                          | 690 KB 2.03                           |
|                                    | <b>A</b> KeePass<br>Open Source<br>15.01.2013                                                                  | 3,80 MB 2.1.4.0                       |
|                                    | LIFEBOOK Application Panel<br><b>FUITTSULIMITED</b><br>15.01.2013                                              | 1,58 MB 8.3.2.0                       |
|                                    | Microsoft .NET Framework 4 Client Profile<br>Microsoft Corporation<br>27, 11, 2012                             | 38,8 MB 4.0.30319                     |
|                                    | Microsoft .NET Framework 4 Extended<br>Microsoft Corporation<br>27.11.2012                                     | 51,9 MB 4.0.30319                     |
|                                    | Microsoft Conferencing Add-in for Microsoft Office Outlook<br>Microsoft Corporation<br>15.01.2013              | 26.7 MB 8.0.6362.191                  |
|                                    | $-1.$<br>0.05<br>$\sim$<br>Currently installed programs Total size: 4,12 GB                                    |                                       |

图 8-1 勾选 TFTP Client

(3) 在 windows 启动中输入 Service, 然后将服务 Base Filtering Engine 关闭。

| Services (Local)<br>CL Services (Local)                                           |                       |                                                                                        |                                  |                                                                               |                    |                           |                |
|-----------------------------------------------------------------------------------|-----------------------|----------------------------------------------------------------------------------------|----------------------------------|-------------------------------------------------------------------------------|--------------------|---------------------------|----------------|
| <b>Base Filtering Engine</b>                                                      | Name $\triangle$      |                                                                                        |                                  | <b>Description</b>                                                            | <b>Status</b>      | Startup Type              | Log $C -$      |
|                                                                                   |                       | ActiveX Installer (AxInstSV)                                                           |                                  | Provides User Account Control valida                                          |                    | Automatic                 | Local          |
| Stop the service<br>Restart the service                                           | Adaptive Brightness   |                                                                                        |                                  | Monitors ambient light sensors to det                                         |                    | Manual                    | Local          |
|                                                                                   |                       | Application Experience                                                                 |                                  | Processes application compatibility ca                                        | Started            | Manual                    | Local          |
|                                                                                   | Application Identity  |                                                                                        |                                  | Determines and verifies the identity o                                        |                    | Manual                    | Local          |
| Description:<br>The Base Filtering Engine (BFE) is a                              |                       | Application Information                                                                |                                  | Facilitates the running of interactive                                        | Started            | Manual                    | Local          |
| service that manages firewall and                                                 |                       | Application Laver Gateway Service                                                      |                                  | Provides support for 3rd party protoc                                         |                    | Manual                    | Local          |
| Internet Protocol security (IPsec) policies                                       |                       | Application Management                                                                 |                                  | Processes installation, removal, and                                          |                    | Manual                    | Local          |
| and implements user mode filtering.<br>Stopping or disabling the BFE service will |                       | ASP NET State Service                                                                  |                                  | Provides support for out-of-process s                                         |                    | Manual                    | Netwi          |
| significantly reduce the security of the                                          |                       | Automation License Manager Service<br><b>Modern our to thremework Transfer Service</b> |                                  | Automation License Manager Service<br>Transfers files in the background usin  | Started<br>Started | Automatic<br>Automatic (D | Local<br>Local |
| system. It will also result in unpredictable,                                     | Base Filtering Engine |                                                                                        |                                  | The Base Filtering Engine (BFE) is a s                                        | Started            | Automatic                 | Local          |
| behavior in IPsec management and<br>firewall applications.                        |                       | and control the Car<br><b>Gryption Service</b>                                         |                                  | BDESVC hosts the BitLocker Drive Enc                                          | Started            | Manual                    | Local          |
|                                                                                   | Block L               | the contract of the contract of the contract of                                        |                                  | $11 - 11$                                                                     |                    | Manual                    | Local          |
|                                                                                   | Bluetor               |                                                                                        |                                  | <b>Base Filtering Engine Properties (Local Computer)</b><br>$\vert x \vert$   | Started            | Automatic                 | Local          |
|                                                                                   | Bluetor               | General                                                                                | Log On   Recovery   Dependencies |                                                                               |                    | Manual                    | Local          |
|                                                                                   | Branch                |                                                                                        |                                  |                                                                               |                    | Manual                    | Netwi          |
|                                                                                   | Certific              | Service name:                                                                          | <b>RFF</b>                       |                                                                               |                    | <b>Disabled</b>           | Local          |
|                                                                                   | CNG Ke                |                                                                                        |                                  |                                                                               | <b>Started</b>     | Manual                    | Local          |
|                                                                                   | $COM+$                | Display name:                                                                          | <b>Base Filtering Engine</b>     |                                                                               | Started            | Automatic                 | Local          |
|                                                                                   | $COM +$               | Description:                                                                           |                                  | The Base Filtering Engine (BFE) is a service that<br>$\overline{\phantom{0}}$ |                    | Manual                    | Local          |
|                                                                                   | Compu                 |                                                                                        |                                  | manages firewall and Internet Protocol security<br>$\blacksquare$             |                    | Manual                    | Local          |
|                                                                                   | CoRtSr                |                                                                                        |                                  |                                                                               | Paused             | Automatic                 | Local          |
|                                                                                   | Creder                | Path to executable:                                                                    |                                  |                                                                               |                    | Manual                    | Local          |
|                                                                                   | Crypto                |                                                                                        |                                  | C:\WINDOWS\svstem32\svchost.exe + LocalServiceNoNetwork                       | Started            | Automatic                 | Netwi-         |
|                                                                                   | $\blacktriangleleft$  | Startup type:                                                                          | Automatic                        | $\blacktriangledown$                                                          |                    |                           |                |
| Extended $\land$ Standard                                                         |                       |                                                                                        |                                  |                                                                               |                    |                           |                |
|                                                                                   |                       | Help me configure service startup options.                                             |                                  |                                                                               |                    |                           |                |
|                                                                                   |                       | Service status:                                                                        | Started                          |                                                                               |                    |                           |                |
|                                                                                   |                       | Start                                                                                  | Stop                             | Pause<br><b>Besume</b>                                                        |                    |                           |                |
|                                                                                   |                       | from here.                                                                             |                                  | You can specify the start parameters that apply when you start the service    |                    |                           |                |
|                                                                                   |                       |                                                                                        |                                  |                                                                               |                    |                           |                |
|                                                                                   |                       | Start parameters:                                                                      |                                  |                                                                               |                    |                           |                |
|                                                                                   |                       |                                                                                        |                                  |                                                                               |                    |                           |                |

图 8-2 关闭 Base Filtering Engine 服务

(4) 通过 SIWATOOL V7 与 WP231 建立通信,选择按钮 (File for download) , 找到已经下载的 Firmware 升级文件,然后点击 Start transfer 按钮。

![](_page_22_Picture_84.jpeg)

图 8-3 点击 File for download 按钮

![](_page_23_Picture_0.jpeg)

图 8-4 选择下载的 Firmware 文件

(5) Firmware 升级结束后,如果 WP231 出现下图所示的 Checksum error,可以 打开服务模式,给模块恢复一下出厂设置,或者将版本升级前保存的 WP231 参数重新下载一下。

| Messages:                           |                 |            |                                                 |  |  |
|-------------------------------------|-----------------|------------|-------------------------------------------------|--|--|
| Runtime                             | Message type    | Message no | Message (double click on message for more info) |  |  |
| 1970.01.01 00:00:00 500,048,000 Thu | Operating error | 1003       | 1003 Checksum error data                        |  |  |

图 8-5 称重模块报 Checksum error

Copyright ⊚ Siemens<br>AG Copyright year<br>All rights reserved Copyright ã Siemens AG Copyright year All rights reserved